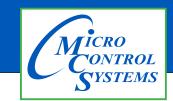

**Revision History** 

## **APPLICATION NOTE**

### **APP #138**

| Date     | Author | Description |
|----------|--------|-------------|
| 11-27-19 | DEW    | Setup       |

## **Startup Guide**

# **MCS-MSTP-ROUTER**

### **BAS Router (BACnet Multi-Network Router)**

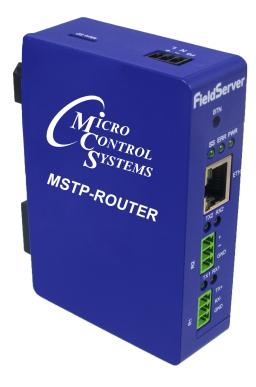

Any questions regarding this release, contact: support@mcscontrols.com

Micro Control Systems, Inc. 5580 Enterprise Parkway Fort Myers, Florida 33905 (239)694-0089 FAX: (239)694-0031 www.mcscontrols.com Information contained in this document has been prepared by Micro Control Systems, Inc. and is copyright © protected 2017. Copying or distributing this document is prohibited unless expressly approved by MCS.

#### **1.1. EQUIPMENT SETUP**

#### 1.1.1 Mounting

The BACnet Router can be mounted using the DIN rail mounting bracket on the back of the unit.

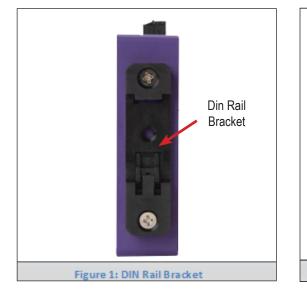

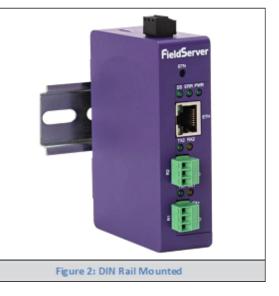

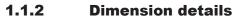

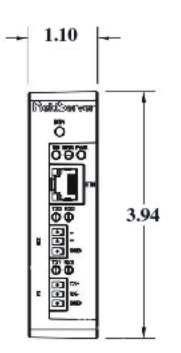

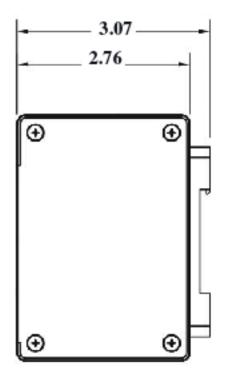

#### 1.1.3 Connecting the R1 and R2 Ports

The R1 and R2 Ports are RS-485.

NOTE: For the R1 Port, ensure RS-485 is selected by checking that the number 4 DIP Switch is set to the left side.

Connect to the 3-pin connector(s) as shown below.

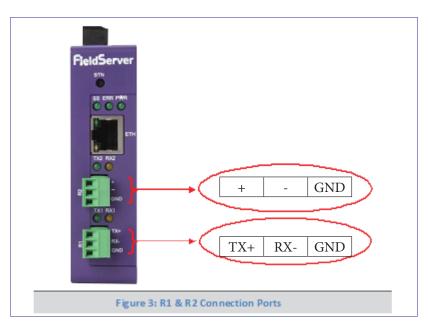

The following baud rates are supported: 9600, 19200, 38400, 76800

#### 1.2. Wiring

| RS-485               |                           |
|----------------------|---------------------------|
| BMS RS-485<br>Wiring | Gateway Pin<br>Assignment |
| RS-485 +             | TX +                      |
| RS-485 -             | RX -                      |
| GND                  | GND                       |

NOTE: Use standard grounding principles for GND.

#### 1.3. 10/100 Ethernet Connection Port

The Ethernet Port is used both for BACnet/IP communications and for configuring the BACnet Router via the Web App. To connect the BACnet Router, either connect the PC to the Router's Ethernet port or connect the Router and PC to an Ethernet switch. Use Cat-5 cables for the connection.

NOTE: The Default IP Address of the BACnet Router is 192.168.2.101, Subnet Mask is 255.255.255.0.

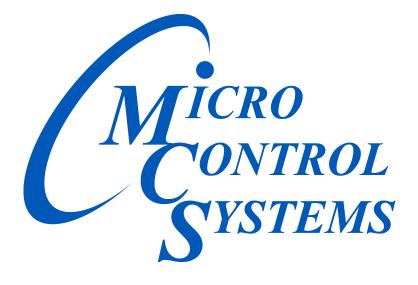

Providing HVAC/R Control Solutions Worldwide

5580 Enterprise Pkwy. Fort Myers, FL 33905 Office: (239) 694-0089 Fax: (239) 694-0031 www.mcscontrols.com